# **UA524-16** 型 **24bit** 网口数据采集仪技术说明

UA500 系列数据采集产品是使用计算机网卡接口连接的数据采集卡或数据采集器。该系 列采集器采用非常成熟的 100 兆乙太网接口技术, TCP/TP 协议, 标准的 RJ45 连接器及网线 连接,适用于各种台式,笔记本计算机进行数据采集,监测,控制使用。该系列产品承继了 我公司采集产品高精度,高速度,使用方便的优势,更由于采用网口连接,该系列产品有了 以下特点:

**·**远距离放置,最简单的网线连接也可以将采集器放置在距计算机 100 米范围内的任何地 方,可将采集器放在信号源附近,缩短了信号线长度,有利于提高测试精度。

**·**标准的网络设备,可纳入局域网,方便多台连接和多机共享,适宜构成分布式采集系统, 方便实现远程采集。

**·**不需专用的驱动程序,适应性强。由于网络协议的标准性,无论何种机器,何种 CPU, 何种操作系统,只要带有网络接口均可方便的与采集器相连,编程支持丰富。

**·**速度快,数据可靠。连续采集频率可达 1MHz, TCP/IP 协议保证数据的可靠性。

**·**支持多种无线连接:WLAN, 3G, GPRS

## **UA524-16** 是我公司生产高速高精度网口采集仪之一。优势特点:**24** 位 **A/D**,**16** 路同步 输入,高动态范围,高精度。采样频率可精密任意设置。带有同步时钟输入端口,可多台同 时钟,同步采集。可广泛应用于各种分布式数据采集领域。

## 一**.** 功能指标

## **1. A/D** 部分

- · A/D 分辨率: 24 bit; 精度: 优于 100dB, 低速优于 106dB.
- ·模入通道数:16 路同步,单端输入,或差动输入(出厂为单端)
- ·最高采样频率:63KHz/每通道(8 通道或以下时),采集频率可 1-63000Hz 任意设置。

32KHz/每通道(16 通道同时使用时),采集频率可 1-32000Hz 任意设置。

- 基本量程: -10V to +10V.
- ·每路独立可编程放大器:1,10,100,1000 倍(选装)
- 2. DI/DO(选装)
	- ·8DI/8DO
	- ·TTL 电平
- 3. 计算机接口特性
	- ·采用 100 兆网口与计算机连接
	- ·TCP/IP 协议
- 4. SD 卡:2-16G (选装)

5.提供 VB, VC 采集编程例子程序(原码),采集应用程序。

## 优势特点:**16** 路同步输入,每路可达 **32KHz** 采样频率,高动态范围,高精度。 采样频率 **1-32000Hz** 可精确任意设定,分辨到 **1Hz.** 可任意设置采集通道。

## 二.联网及工作方式

仪器可直连计算机网口,可通过交换机构成局域网,亦可接入现有局域网。可通过路由 器接入互联网。

## 仪器现工作方式:

TCP/IP 编程控制采集传输,可由各种语言编程控制工作。

## 本机出厂时 IP 为 192.168.0.168;连接主机的 IP 为 192.168.0.102;连接主机的端口为 **3333**;这些参数在仪器内 **config.ini** 文件,如需要可以改变,方法见附录。

## 三**.** 连接

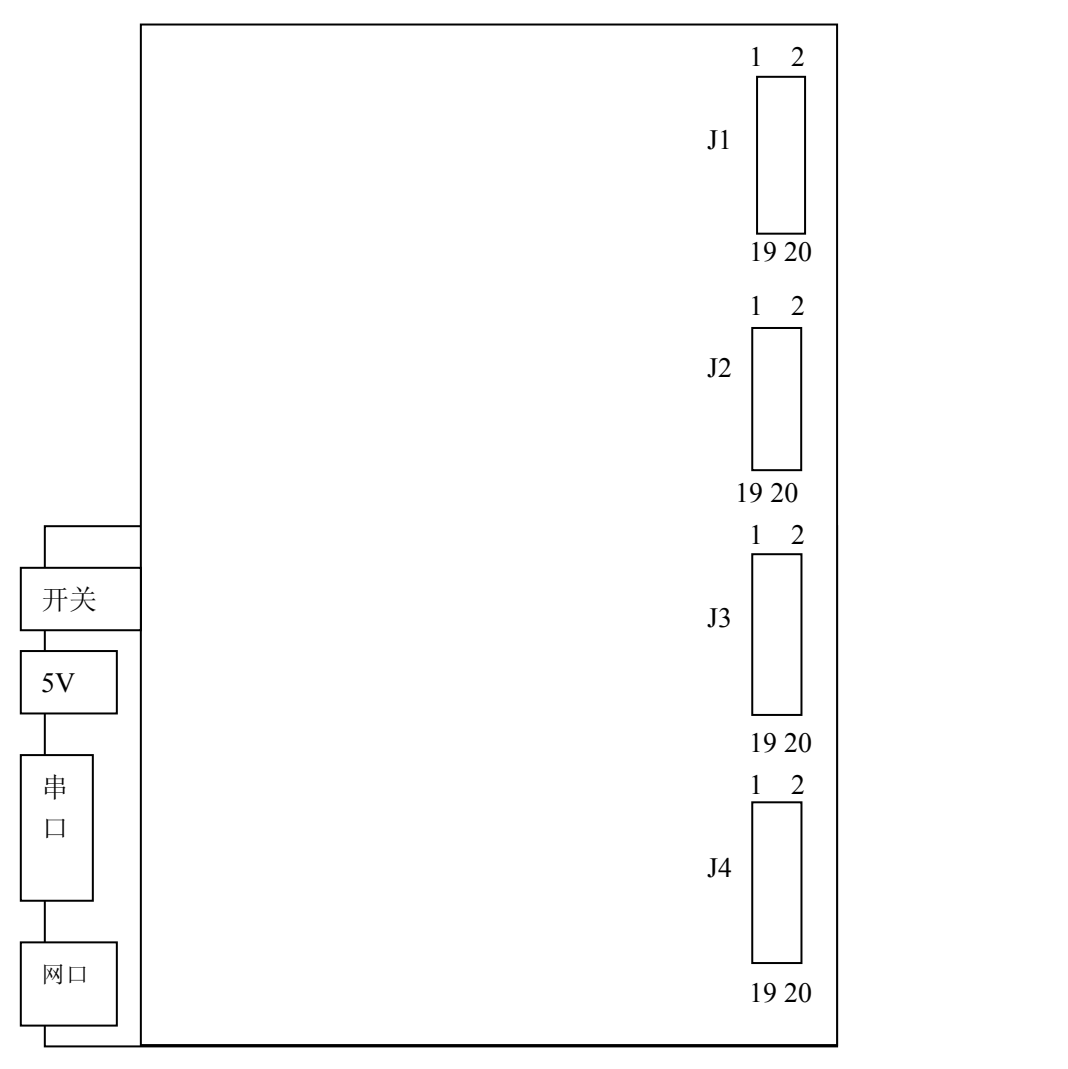

## **J1**: 模入 **CH0-CH3** 连接 双端差动输入(**-** 端接地可作单端输入)

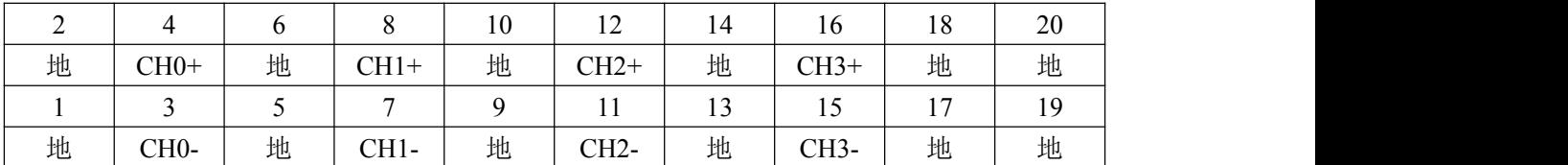

#### **J2**: 模入 **CH4-CH7** 连接 双端差动输入,(**-** 端接地可作单端输入)

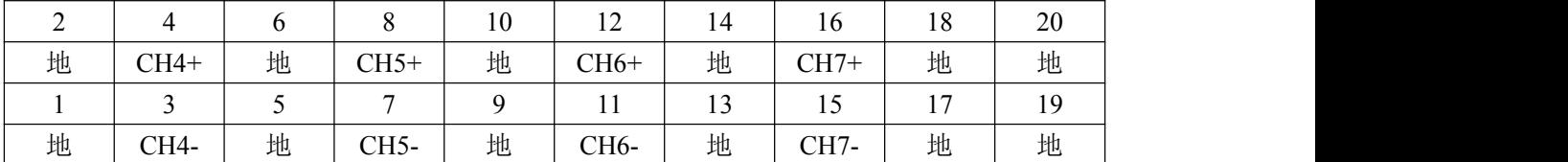

## **J3**: 模入 **CH8-CH11** 连接 双端差动输入,(**-** 端接地可作单端输入)

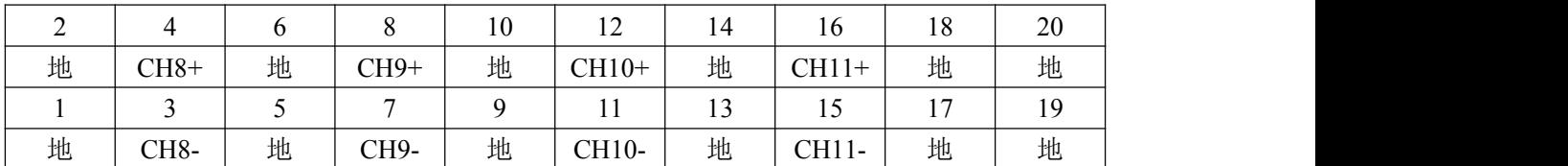

## **J4**: 模入 **CH12-CH15** 连接 双端差动输入,(**-** 端接地可作单端输入)

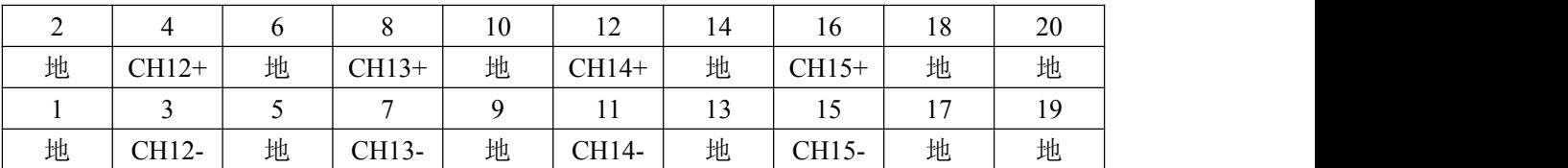

#### 四**. TCP/IP** 编程信息

当设置为 TCP/IP 编程工作方式时,需要有主机端程序,厂家提供一个可供应用的采集程 序和 VB,VC 的编程例子。也可自行编写主机端程序,以下给出编程方法:

采集仪通过网络编程控制,通过网络发出各种控制命令字节串控制仪器工作,并读取采 集数据。在 VB 下可采用 winsock 控件进行网络编程, 以下说明采集器编程使用方法。

#### **(**一**).**编程方法概述

首先定义一个字节数组,称为控制命令数组,数组长度<30 字节,如:

## Dim c1(19) as Byte

其中 c1 为命令数组, 数组的第一字节为命令代码, 定义命令的功能, 以后为参数, 对不 同的命令来说,参数的个数和意义都不同,参数总数不超过 29 字节,未用的参数字节不用理 会。仪器内会根据命令代码,自行解析有用的参数。填写好控制命令数组后用,可用以下语 句发送到仪器:

#### TCPServer.SendData c1

仪器返回数据: 仪器根据不同命令返回采集数据, 或状态数据。

#### **(**二**).**命令详细描述

#### **1.** 随机采集测试

命令代码: c1(0)=142

功能: 随机采集, 可设置采集通道, 及每通道采集点数, 每个命令返回一组采集数据, 一般用于随机测试,不可以设定采样频率。

参数意义: c1(1) 卡号. 一般为 0.

c1(2) 低 8 通道设定:

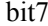

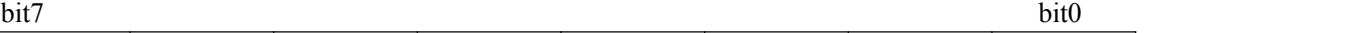

CH7 | CH6 | CH5 | CH4 | CH3 | CH2 | CH1 | CH0 | 该字节 8bit 对应低 8 个通道位置如上,对应通道设 1 为采集,0 为不采集,可任意设置。

c1(3) 高 8 通道设定:

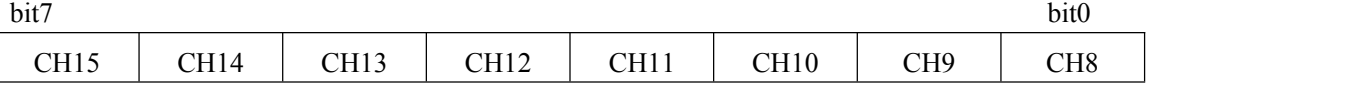

该字节 8bit 对应高 8 个通道位置如上, 对应通道设 1 为采集, 0 为不采集, 可任意设置。 设置 c(2)、c(3)后,采集数据按从低通道到高通道的顺序循环返回

仪器回应: 返回 256 个采集数据(1024 字节)。数据排列方式, 是按通道循环排放: CH0(0),CH1(0),..CHn(0),CH0(1),CH1(1),..CHn(1),CH0(2),CH1(2),..CHn(2)... 每个数据字为 32bit 整数, 编码为: -2147483648 到 2147483647 对应电压值 -10V--+10V。

### **2.** 连续采集

命令代码: c1(0)=148

功 能: 可以设置采样频率的连续采集, 可设置通道, 增益, 频率, 数据长度等。可 大数据量快速采集。

参数意义: c1(1) 卡号, 一般为 0

c1(2) 采集低 8 通道设定:

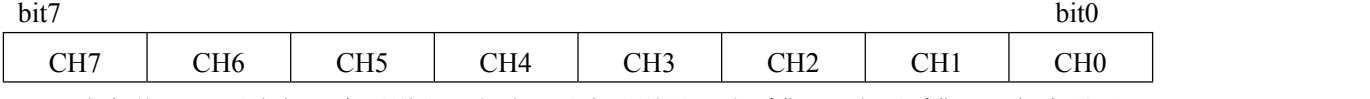

该字节 8bit 对应低 8 个通道位置如上,对应通道设 1 为采集,0 为不采集,可任意设置。 c1(3) 高 8 通道设定:

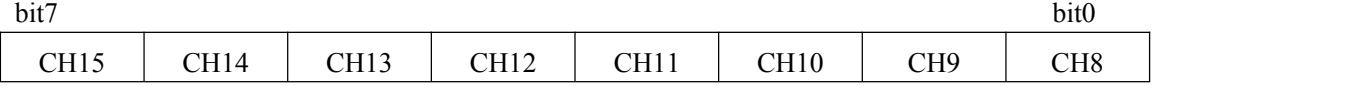

该字节 8bit 对应高 8 个通道位置如上,对应通道设 1 为采集,0 为不采集,可任意设置。 设置 c(2)、c(3)后,采集数据按从低通道到高通道的顺序循环返回。

c1(4) 未用,固定为 0。

c1(5) 设定为"1"允许采集未完成时接受指令退出采集,"0"不允许。

c1(6) 采样频率低字节, 指每通道的频率(Hz)

c1(7) 采样频率高字节,指每通道的频率(Hz)

- c1(8) 数据块数低字节. 每块大小为 1024\*通道数\*4 字节(每通道 1024 点)
- c1(9) 数据块数高字节. 每块大小为 1024\*通道数\*4 字节(每通道 1024 点)
- c1(10) 数据块倍乘. 可以是0(等效于1)、1、2、3、4、5、6 整数,为增 大以上数据块大小的倍数,加大数据块可提高传输效率,保证高频率 采集时数据连续不丢失。本参数只在采样频率>=10KHz 时有效。
- c1(11) 未用,固定为 0。
- c1(12) 未用,固定为 0。
- 说明:注意:数据块大小是名义长度,仪器按数据块发送,但主机实际每次接收的数 据量由操作系统决定,接收时应注意计算每次回传的数据长度。数据块数是指 本次采集总数据量,达到总数据量时仪器将结束采集回传。等待新的命令。如 果数据块数设为 0, 仪器认为无数量限制, 将连续采集回传不停止。
- 仪器回应:连续采集回传数据。到达总数据量时,送回一个"e"字符,结束采集。此时主 机应用 TCPServer.GetData 语句连续接收数据至总数据量接收完毕。采集数据 的排列方式为,按通道循环排放:

CH0(0),CH1(0),,CHn(0),CH0(1),CH1(1),,CHn(1),CH0(2),CH1(2),,CHn(2),,

每个数据字为 32bit 整数,编码为:-2147483648 到 2147483647 对应电压值 -10V--+10V。

## **3.** 连续采集

命令代码: c1(0)=149

功 能:同 48 号功能,只是采集结束到达总数据量时,不送回一个**"e"**字符。

#### **4.**

命令代码: c1(0)=25

功 能:各采集通道增益设置,可设为 0、1、2、3,相应增益为 1、10、100、1000 **倍。** スキット アイスト しゅうしょう

参数意义: $c(1)$  卡号, 一般为 0

- c(2) 第 1 个通道增益设置,可设为 0、1、2、3。
- c(3) 第 2 个通道增益设置,可设为 0、1、2、3。
- c(4) 第 3 个通道增益设置,可设为 0、1、2、3。
- ....
- c(17) 第 16 个通道增益设置,可设为 0、1、2、3。

#### **5.** 连续采集

命令代码: c1(0)=158

- 功 能:可以设置采样频率的连续采集,可设置通道,频率。连续采集传输数据。 每 **0.1** 秒传回数据,适用于中低速采集(**<=10KH**)。抗干扰能力强
- 参数意义: c1(1) 卡号, 一般为 0
	- c1(2) 采集首通道设定:

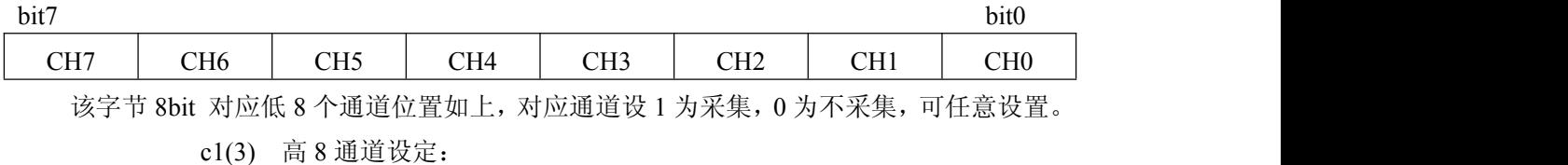

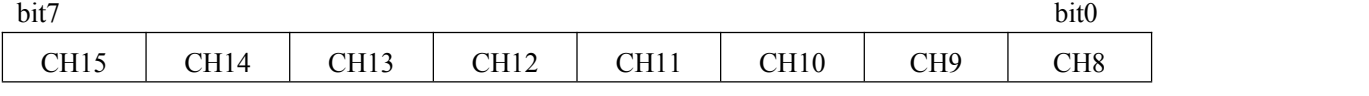

该字节 8bit 对应高 8 个通道位置如上,对应通道设 1 为采集,0 为不采集,可任意设置。 设置 c(2)、c(3)后,采集数据按从低通道到高通道的顺序循环返回。

- c1(4) 未用,固定为 0。
- c1(5) 设定为"1"允许采集未完成时接受指令退出采集,"0"不允许。
- c1(6) 采样频率低字节, 指每通道的频率(Hz)
- c1(7) 采样频率高字节,指每通道的频率(Hz)
- c1(8) 未用, 固定为 0
- c1(9) 未用,固定为 0
- c1(10) 未用
- c1(11) 未用,固定为 0。
- c1(12) 未用,固定为 0。

CH0(0),CH1(0),..CHn(0),CH0(1),CH1(1),..CHn(1),CH0(2),CH1(2),..CHn(2)... 每个数据字为 32bit 整数, 编码为: -2147483648 到 2147483647 对应电压值 -10V--+10V。

#### **6.** 连续采集

命令代码: c1(0)=160

功 能: 本命令与 158 命令相似, 不同之处是每 0.5S 回传数据, 适用于高速采集 (**>10KH**)。其余见 158 号命令

#### **7.** 校零命令

命令代码: c1(0)=143

功能:校正各通道"0"点。可校正各通道输入为 0 时的微小误差,可用于校正单端和差动 连接时 0 点微小差别。应慎重使用此命令,使用时必需保证各通道输入接**"0"**; 一般出厂时采集卡已在差动方式校准好 0 点,单端时区别不大,一般不需执行此 命令。

参数: 无

仪器回应:同 142 号命令,仪器固定回传 16 个通道采集数据。

仪器回应:本命令发出后仪器将连续采集回传数据,直到发出停止命令。主机应用 TCPServer.GetData 语句连续接收数据至总数据量接收完毕。采集数据的排列 方式为,按通道循环排放:

## **8.** 退出采集命令

命令代码: c1(0)=56

功 能: 在上述连续命令执行期间, 当连续采集命令参数 c1(5)=1 时, 退出连续采集 状态。 当 c1(5)=0 时, 无效。

参数意义:无

## **9.** 通用输出命令

- 命令代码: c1(0)=33
- 功 能: 直接对仪器内设备口地址编程, 可连续执行多条输出指令。

参数意义:c1(1) 指令个数,最多 9 个。

- c1(2) 指令 1 地址
- c1(3) 指令 1 数据
- c1(4) 指令 2 地址
- c1(5) 指令 2 数据
- . . .
- c1(18) 指令 9 地址
- c1(19) 指令 9 数据

注意: 执行指令的个数由 c1(1)决定, 如: c1(1)=1 只执行指令 1; c1(1)=2 只执行指令 1, 指令 2。不用的指令不需定义。

通用输出命令可用于数字量 IO 编程, DO 地址为 10(0AH)。

#### **10.** 通用输入命令

- 命令代码: c1(0)=34
- 功 能: 直接读仪器内设备口地址, 可连续读多个口地址。
- 参数意义:c1(1) 读指令个数,最多 16 个。
	- c1(2) 读地址 1
	- c1(3) 读地址 2
	- c1(4) 读地址 3
		- . . .

## c1(18) 读地址 16

注意: 执行指令的个数由 c1(1)决定, 要读几个口, 设定几个口地址, 不用的地址不需定  $\chi$ .

仪器回应: 回传 32 字节数据(byte), 格式如下:

地指 1,数据 1,地址 2,数据 2 ... 不用的字节无效。

## 通用输入命令可用于数字量 IO 编程, DI 地址为 10(0AH).

#### **11.** 退出连接命令

命令代码: c1(0)=57 功 能: 退出网络连接, 重新进行新的连接。 参数意义:无

#### **(**三**)**.主机设置

主机网卡设置:TCP/IP 编程方式,仪器出厂时默认连接主机地址:192.168.0.102 端口 号 3333。以上设置可更改,方法见附录。

#### **(**四**).**采集实例程序

采集实例程序见光盘(VB 编程,含原码)。该程序可以上述 2 种方式采集数据。在随机 采集方式,以数字方式(电压值)显示采集数据。在连续采集方式,可边采集边显示波形,也 可边采边显边存盘,也可仅采集存盘(保证数据连续)。并可回放显示数据。

运行实例程序时一般步骤及注意:

- 1. 用网线将采集仪与计算机网卡连接,打开仪器电源开关。
- 2. 计算机 IP 地址应与仪器内设置的连接主机地址相同。
- 3. 进入应用程序(ua52416.exe)后, 应先点连接按钮网络连接好后再采集(此时右上脚显 示窗显示" connect OK")
- 4. 在改变采集,显示方式时应先按停止按钮停止采集。
- 5. 仪器送回的状态数据显示在右上角小窗内。
- 6. 在较高速采集时(20KHz 以上),大数据量采集,应不用边采边显边存盘方式。而用边 采边存盘方式,并数据块加大。
- 12. 存盘文件同时有 2 个,一个是 2 进制数据文件,文件扩展名为.dt, 为采集数据文件, 一个数据字为 16 位整数,排列如同采集数组。另一个文件扩展名为.dt.txt, 是采集信 息文件,小的文本文件, 纪录同名数据文件的首通道,通道数,频率字等信息,文件 回放时用。
- 13. 点击文件转换,可将当前采集二进制文件转换为 ASCII 码文本文件。

#### 附录:

## 一、仪器参数设置

仪器内有参数配置文件 config.ini,定义仪器 IP,联网方式,服务器地址等,需要时可 修改,方法如下:

- 1. 用网线与采集仪直接连接。
- 2. 打开电源,30 秒后可通过 FTP 客户端软件下载仪器上.config.ini 文件,修改后上传。
- 3. 关机再开机后可正常工作。

## 以下详细说明上面第 **2** 步:

采集仪默认 IP 地址是 192.168.0.168 是 FTP 服务器端。我们可以用 PC 机 FTP 客户端软 件与采集仪通讯,更改配置文件。采集仪上配置文件名为 config.ini 位于 pub 目录下,可下 载复制到其它目录,修改后再上传。也可用浏览器下载上传 config.ini 文件,在浏览器输入: ftp://192.168.0.168 即可看到 pub 目录。

config.ini 目前内容如下: Mode=2 Ftp\_ip=192.168.0.104 Ftp\_usr=anonymous Ftp\_pwd= Adsl account num=100000870480 Adsl pwd=xxxxxxx First channel=0 Channel\_number=8 Frequency=100000 Gain=0 time\_block\_num=20 local\_hw\_address= baud rate=4800 route\_ip= date= time= boot= load app= ftp\_num= Device\_num=30 host ip=192.168.0.102 local ip=192.168.0.168 port\_num=3333 其中: Mode 定义本机上网方式,1 为通过路由器自动获取 IP 上网; 2 使用仪器内 local\_ip 定义 IP 上网。 Ftp\_ip 为 FTP 服务器 IP Ftp\_usr 为 FTP 服务器用户名 Ftp\_pwd 为 FTP 服务器密码 Adsl account num 为 ADSL 账户名

Adsl\_pwd 为 ADSL 账户密码 First\_channel 为默认采集首通道 Channel number 为默认采集通道数 Frequency 为默认总采集频率(Hz) local hw address 为采集仪网卡地址 Hw, 可不改变 baud\_rate 为串口 2 波特率 route\_ip 为路由器地址,可不设 Device\_num 为设备号,一般不要改动 host ip 为要连接的主机地址(非 FTP 工作方式时) local\_ip 为本机 IP 地址 port\_num 为要连接的端口号(非 FTP 工作方式时) 以上默认采集参数为 FTP 工作方式暂不能连通网络时使用的采集参数,连通网络后使用服务 器上 config.txt 文件的采集参数。

以上各项按实际情况修改填写,未提及的可不填写。 本采集仪在路由器方式上网时可自动获得 IP 地址, 因此可不填写路由器地址。

## 二、程序更新

本仪器可方便的更新升级机内程序,方法如下:

开机时按上述方法登录仪器 ftp 服务器 pub 目录, 将厂家提供的新程序拷贝入该目录即可, 仪器会自动更新执行新程序。

注意:程序拷入后 **20** 秒内不要关机。